# USB PARTYSET

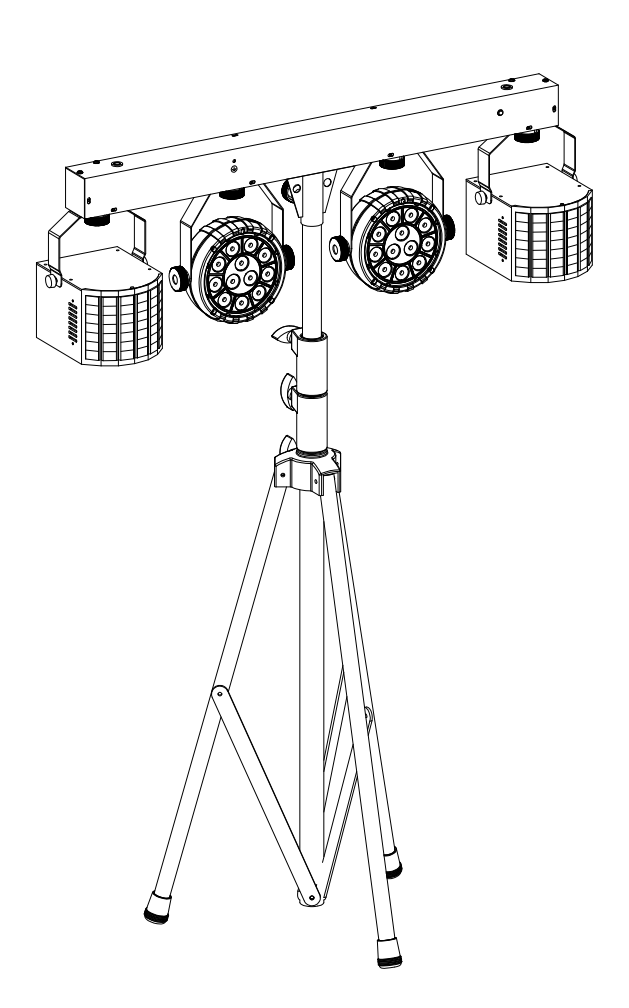

# **ESPAÑOL Manual de instrucciones**

Other languages can be downloaded from: WWW.JB-SYSTEMS.EU

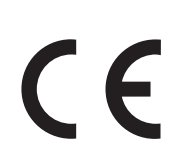

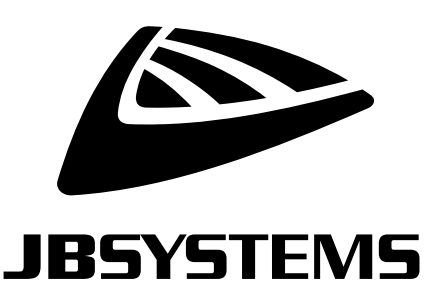

Version: 1.1

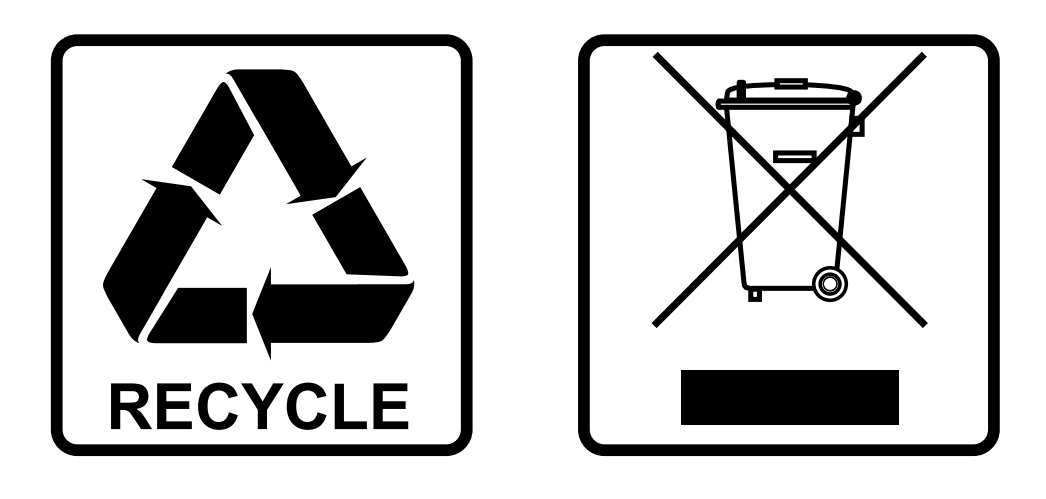

## **EN-DISPOSAL OF THE DEVICE**

Dispose of the unit and used batteries in an environment friendly manner according to your country regulations.

## **FR-DÉCLASSER L'APPAREIL**

Débarrassez-vous de l'appareil et des piles usagées de manière écologique Conformément aux dispositions légales de votre pays.

# **NL - VERWIJDEREN VAN HET APPARAAT**

Verwijder het toestel en de gebruikte batterijen op een milieuvriendelijke manier conform de in uw land geldende voorschriften.

### **DU - ENTSORGUNG DES GERÄTS**

Entsorgen Sie das Gerät und die Batterien auf umweltfreundliche Art und Weise gemäß den Vorschriften Ihres Landes.

### **ES-DESHACERSE DEL APARATO**

Reciclar el aparato y pilas usadas de forma ecologica conforme a las disposiciones legales de su pais.

### **PT-COMO DESFAZER-SE DA UNIDADE**

Tente reciclar a unidade e as pilhas usadas respeitando o ambiente e em conformidade com as normas vigentes no seu país.

# MANUAL DE INSTRUCCIONES

Gracias por comprar este producto de JB Systems®. Para aprovechar al máximo todas las posibilidades y por su propia seguridad, lea detenidamente este manual de instrucciones antes de comenzar a utilizar la unidad.

# CARACTERÍSTICAS

- El USB PARTYSET es nuestro sistema de iluminación más versátil para todas sus fiestas domésticas.
- Este set estándar incluye 2 proyectores RGBW (PAR) con un haz de luz muy estrecho, 2 proyectores RGBW (Derby), un soporte para el conjunto y 2 bolsas de transporte.
- Gracias a su exclusivo concepto, podrá añadir proyectores o efectos para crear la composición de luces que desee.
- Mediante la barra, es posible alimentar y controlar simultáneamente hasta 6 efectos/proyectores.
- Independientemente de la composición seleccionada, los efectos se crearán perfectamente sincronizados
- Efectos JB Systems compatibles:
	- USB DERBY
	- USB MUSHROOM
	- USB LASER
	- USB PAR
- Es posible usar los proyectores sin la barra. Solo tiene que conectarlos usando un adaptador eléctrico de 5 V/2 A y un cable USB-C
- Los fabulosos espectáculos de luz programados con diferentes combinaciones de efectos se pueden controlar de varias maneras:
	- Control DMX: mediante 4, 7, 10 o 34 canales.
	- Modo autónomo: activado por el sonido (micrófono interno) o automático.
	- IR remoto: mando a distancia de infrarrojos.
- ¡Preparado para DMX inalámbrico con solo conectar la llave WTR-DMX opcional! (Código de pedido Briteq<sup>®</sup>: 4645)
- Se pueden conectar varias barras de iluminación en modo maestro/esclavo para crear espectáculos de luz maravillosos.
- Visualizador LED de 3 dígitos para una navegación sencilla por el menú.

# ANTES DE USAR

- Antes de comenzar a utilizar esta unidad, compruebe si no ha sufrido daños durante el transporte. Si hubiera alguno, no utilice el dispositivo y consulte primero con su distribuidor.
- **Importante:** Este dispositivo salió de nuestra fábrica en perfectas condiciones y bien embalado. Es absolutamente necesario que se obedezcan al pie de la letra las instrucciones y advertencias de seguridad que aparecen en este manual de usuario. Cualquier daño causado por una mala manipulación no estará cubierto por la garantía. El distribuidor no aceptará ninguna responsabilidad por defectos o problemas causados por no obedecer lo indicado en este manual de usuario.
- Mantenga este folleto en un lugar seguro para futuras consultas. Si vende este equipo, asegúrese de incluir este manual de usuario.

#### **Compruebe el contenido:**

Compruebe que la caja contiene los siguientes elementos:

- Barra USB con 4 proyectores (2 PAR + 2 Derby)
- Soporte de luces
- 2 bolsas de transporte: una para la barra y otra para el soporte
- Mando a distancia IR
- Cable de alimentación
- Instrucciones de funcionamiento

# INSTRUCCIONES DE SEGURIDAD:

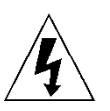

**CAUTION RISK OF ELECTRIC SHOCK** DO NOT OPEN

**PRECAUCIÓN:** Para reducir el riesgo de descarga eléctrica, no retire la cubierta superior. Dentro no hay componentes que puedan ser reparados por el usuario. Dirija cualquier reparación o mantenimiento solamente a personal cualificado.

El símbolo de relámpago con punta de flecha dentro de un triángulo equilátero advierte al usuario de la presencia de "tensiones peligrosas" no aisladas dentro de la carcasa del producto que pueden ser de una magnitud suficiente como para constituir un riesgo de descarga eléctrica.

El signo de admiración dentro de un triángulo equilátero advierte al usuario de la presencia de instrucciones importantes relacionadas con la operación y el mantenimiento (reparación) en la literatura que se entrega junto con el equipo.

Este símbolo significa: sólo para uso en interiores

Este símbolo significa: lea las instrucciones

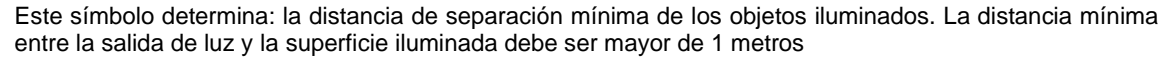

El dispositivo no es adecuado para el montaje directo sobre superficies normalmente inflamables. (apto solamente para el montaje sobre superficies no combustibles)

**RISK GROUP 2 CAUTION:** Do not stare at operating lamp

**PRECAUCIÓN:** No mire a las lámparas cuando estén encendidas. Pueden dañar la vista.

- Para proteger el medio ambiente, intente reciclar el material del embalaje en la mayor medida posible.
- Para evitar el riesgo de incendio o de descarga eléctrica, no exponga este aparato a la lluvia ni a la humedad.
- Para evitar que se forme condensación en el interior del equipo, permita que la unidad se adapte a la temperatura del entorno cuando se lleve a una habitación cálida después del transporte. La condensación impide a veces que la unidad trabaje a plena capacidad e incluso puede causar averías.
- Esta unidad es solamente para uso en interiores.
- No coloque objetos metálicos ni derrame líquidos dentro de la unidad. Puede provocar una descarga eléctrica o un mal funcionamiento. Si un objeto extraño se introduce dentro de la unidad, desconecte de inmediato la alimentación eléctrica.
- Coloque el proyector en un lugar bien ventilado, lejos de materiales y/o líquidos inflamables. El proyector debe estar fijo con al menos 50 cm de separación de las paredes de su alrededor.
- No cubra ninguna abertura de ventilación ya que esto puede provocar sobrecalentamiento.
- Evite emplearlo en ambientes polvorientos y limpie la unidad con regularidad.
- Mantenga la unidad lejos de los niños.
- Este equipo no debe ser utilizado personas inexpertas.
- La temperatura ambiente máxima segura es de 40°C. No utilice esta unidad a temperatura ambiente más altas.
- Asegúrese de que el área que se encuentra bajo el lugar de instalación esté libre de personas no autorizadas durante la subida, bajada y reparación del aparato.
- Deje que el producto se enfríe unos 10 minutos antes de comenzar cualquier mantenimiento o reparación.
- Siempre desenchufe la unidad cuando no se vaya a utilizar durante un período de tiempo prolongado o cuando vaya a realizar labores de mantenimiento o reparación.
- La instalación eléctrica debe realizarla solamente personal cualificado, de acuerdo con la normativa sobre seguridad eléctrica y mecánica de su país.
- Compruebe que la tensión disponible no sea superior a la indicada en la unidad.
- El cable de alimentación debe estar siempre en perfectas condiciones. Apague de inmediato la unidad cuando el cable de alimentación esté aplastado o dañado. Para evitar riesgos, debe ser sustituido por el fabricante, por su representante de servicio técnico o por una persona de cualificación similar.
- ¡Nunca permita que el cable de alimentación haga contacto con otros cables!
- Este proyector debe conectarse a tierra para cumplir con las normas de seguridad.
- No conecte la unidad a un dispositivo de atenuación.
- Cuando instale la unidad utilice siempre un cable de seguridad apropiado y certificado.
- Para evitar descargas eléctricas, no abra la cubierta. Dentro no hay componentes que puedan ser reparados por el usuario.
- **Nunca** repare un fusible o puentee el soporte del fusible. ¡**Siempre** sustituya un fusible dañado con otro del mismo tipo y las mismas especificaciones eléctricas!
- En el caso de que tenga serios problemas de funcionamiento, deje de usar el aparato y contacte inmediatamente con su distribuidor.
- La carcasa y las lentes deben sustituirse si están visiblemente dañadas.
- Utilice el embalaje original cuando tenga que transportar el dispositivo.
- Por razones de seguridad, está prohibido realizar modificaciones no autorizadas a la unidad.

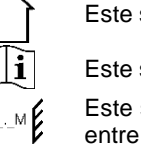

**Importante:** ¡Nunca mire directamente a la fuente de luz! No use efectos de luz en presencia de personas que padezcan de epilepsia.

### TRANSPORTE: SIEMPRE DESCONECTE LOS CABLES USB ANTES DE GUARDAR EL EQUIPO EN LAS BOLSAS PARA TRANSPORTARLO

# DESCRIPCIÓN:

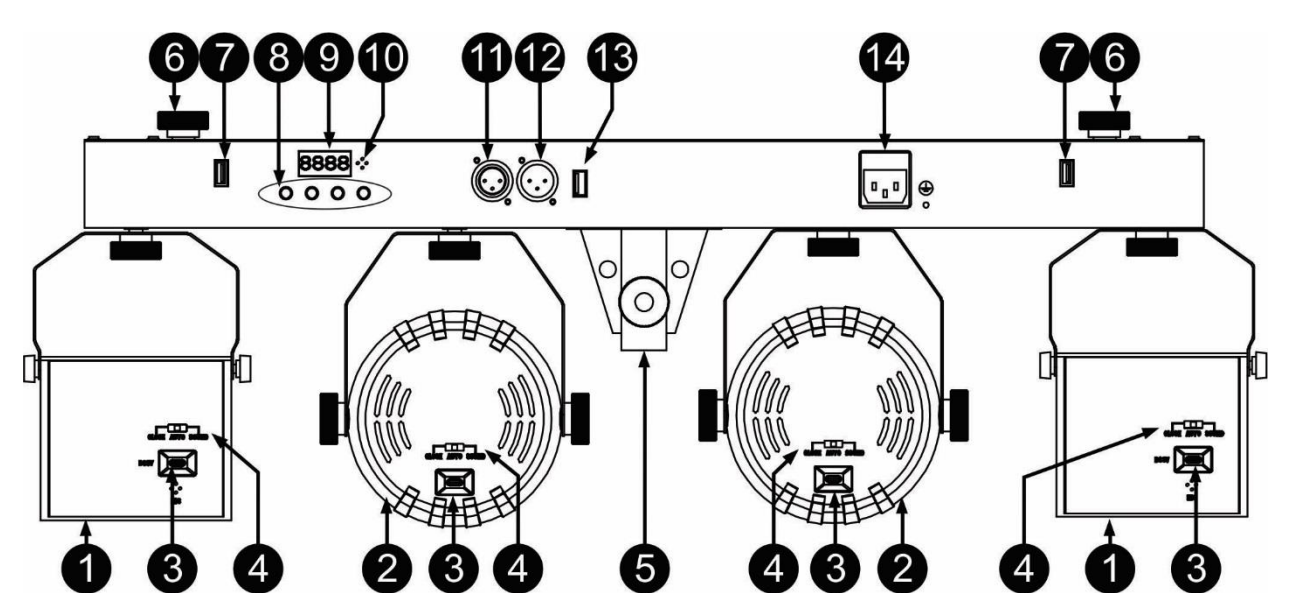

- **1. PROYECTOR RGBW DERBY**
- **2. PROYECTOR RGBW**
- **3. CONECTOR USB-C:** conecte los cables USB desde la barra a cada uno de los proyectores Derby y PAR. Estos cables proporcionan tanto alimentación eléctrica como datos a los proyectores. **Importante:** Siempre que vaya a transportar el equipo, desconecte los cables USB.
- **4. INTERRUPTOR DE MODO:** es posible usar los proyectores sin conectarlos a la barra. Todo lo que tiene que hacer es alimentar la unidad mediante un cable USB C (opcional) y un adaptador eléctrico o una batería portátil (opcionales) de 5 V y 2 A. Cuando la unidad tenga alimentación eléctrica, podrá seleccionar el modo usando este interruptor:
	- CLOSE = Apagado
	- AUTO = Modo automático
	- SOUND = Modo controlado por sonido
- **5. ADAPTADOR PARA EL TRÍPODE DE SOPORTE:** se utiliza para fijar la barra del soporte suministrado
- **6. TORNILLO:** permite fijar un proyector USB adicional a la barra.
- **7. CONECTOR USB ADICIONAL:** la barra permite dar alimentación y controlar 2 proyectores USB adicionales de nuestra gama USB, mediante estos conectores USB adicionales. (USB LASER, USB MUSHROOM, USB DERBY, USB PAR de JB Systems)
- **8. PANEL DE CONTROL:** Se utiliza para seleccionar las diferentes funciones de la barra. Continúe leyendo para aprender a usar la unidad.
- **9. VISUALIZADOR:** muestra la información necesaria sobre los ajustes y modos de funcionamiento.
- **10. MICRÓFONO INTERNO:** El micrófono integrado se utiliza para sincronizar los espectáculos controlados por sonido al ritmo de la música.
- **11. SALIDA DMX:** conector XLR hembra de 3 pines utilizado para conectar la barra USB con la siguiente unidad DMX de la cadena.
- **12. ENTRADA DMX:** conector XLR macho de 3 pines utilizado para conectar los cables DMX universales. Esta entrada recibe las órdenes del controlador DMX (en modo DMX) o de la barra anterior en la cadena (en modo Maestro/Esclavo).
- **13. ENTRADA M-DMX:** ¡Tenga en cuenta que este puerto USB NO SE UTILIZA para efectuar actualizaciones ni para conectar la unidad a un PC! ¡Este puerto USB se usa para conectar la llave del sistema DMX inalámbrico a la unidad! ¡Solo tiene que conectar la llave WTR-DMX (opcional) de

BRITEQ® para disfrutar de la función DMX inalámbrico! ¡Además podrá conectar otros equipos controlados por DMX a la salida DMX y así compartir la función DMX inalámbrico con todas las unidades conectadas! No es necesario efectuar ajustes en el menú de configuración; solo siga el procedimiento indicado en el manual del usuario suministrado con la llave WTR-DMX de BRITEQ®. *Puede obtener la llave WTR-DMX (de venta por separado) en WWW.BRITEQ-LIGHTING.COM (código de pedido: 4645)*

**14. ENTRADA DE ALIMENTACIÓN:** Conector IEC con porta-fusible e interruptor incorporados. Conecte aquí el cable de alimentación suministrado. Reemplace siempre el fusible por otro idéntico.  $(1.6 A - 250 V \text{ lento})$ 

# CÓMO CONFIGURAR Y CONTROLAR LA UNIDAD

*Una vez instalados y conectados los proyectores de efectos a la barra mediante los conectores USB, podrá usar la unidad de varias formas:*

#### **1) MODO AUTÓNOMO TOTALMENTE AUTOMÁTICO:**

El efecto se ejecuta automáticamente en una secuencia programada. Seleccione este modo cuando solo utilice 1 USB Partyset (autónomo) o cuando el USB Partyset sea la primera unidad (maestra) de una cadena de varios USB Partyset.

- Presione el botón [MENU] hasta que vea [Aut] en el visualizador.
- Presione el botón [ENTER] para confirmar su selección.
- Ahora se pueden usar los botones [UP] o [DOWN] para seleccionar el grupo de efectos deseado:
	- o **[AutM] Espectáculo automático de efectos mezclados.**
		- Presione [ENTER] para seleccionar este modo.
		- Utilice los botones [UP] y [DOWN] para seleccionar uno de los 3 espectáculos de luces [AM01 – AM03]
		- Presione el botón [ENTER] para confirmar su selección
		- Utilice los botones [UP] y [DOWN] para seleccionar la velocidad deseada para el espectáculo de luces, desde [S.01] lento hasta [S.99] rápido
		- Presione el botón [ENTER] para confirmar su selección
	- o **Programa automático [AutP]. (Selección de un programa en particular)**
		- Presione [ENTER] para seleccionar este modo.
		- Utilice los botones [UP] y [DOWN] para seleccionar uno de los 18 programas [AP01 – AP18]
		- Presione el botón [ENTER] para confirmar su selección
		- Utilice los botones [UP] y [DOWN] para seleccionar la velocidad de ejecución del programa que desee, desde [S.01] lento a [S.99] rápido
		- Presione el botón [ENTER] para confirmar su selección
		- Utilice los botones  $[UP]$  y  $[DOWN]$  la velocidad del motor que desee, desde  $[M.00] =$ PARADO hasta [M.99] = la más rápida (solo es necesario en el caso de estar usando proyectores con motor de rotación)
		- Presione el botón [ENTER] para confirmar su selección

Puede conectar varias unidades USB PARTYSET juntas: ¡simplemente ponga la primera unidad de la cadena en uno de los modos de efectos automáticos y todas las demás unidades en "modo Esclavo" (en el visualizador aparece "SLA") para hacer que todas ellas funcionen perfectamente sincronizadas!

#### **2) MODO AUTÓNOMO CONTROLADO POR SONIDO:**

La unidad Partyset ejecuta una secuencia programada al ritmo de la música. Seleccione este modo cuando esté utilizando solo 1 Partyset (autónomo) o cuando coloque el Partyset como primera unidad (maestra) en una cadena con varias unidades.

- Presione el botón [MENU] hasta que vea [Sou] en el visualizador.
- Presione el botón [ENTER] para confirmar su selección.
- Ahora se pueden usar los botones [UP] o [DOWN] para seleccionar el grupo de efectos deseado:
	- [SouM] Espectáculo controlado por sonido de efectos mezclados.
		- Presione [ENTER] para seleccionar este modo.
		- Utilice los botones [UP] y [DOWN] para seleccionar uno de los 3 espectáculos de luces [SM01 – SM03]
		- Presione el botón [ENTER] para confirmar su selección
		- Utilice los botones [UP] y [DOWN] para establecer la sensibilidad del micrófono que desee, desde [u.00] micrófono apagado hasta [u.99] máxima sensibilidad
- Presione el botón [ENTER] para confirmar su selección
- o **Programa controlado por sonido [SouP]. (Selección de un programa en particular)**
	- Presione [ENTER] para seleccionar este modo.
		- Utilice los botones [UP] y [DOWN] para seleccionar uno de los 18 espectáculos de luces [SP01 – SP18]
		- Presione el botón [ENTER] para confirmar su selección
		- Utilice los botones [UP] y [DOWN] para establecer la sensibilidad del micrófono que desee, desde [u.00] micrófono apagado hasta [u.99] máxima sensibilidad
		- Presione el botón [ENTER] para confirmar su selección

#### **3) MODO AUTÓNOMO CON COLOR FIJO:**

Puede establecer un mismo color fijo para todas las unidades

- Presione el botón [MENU] hasta que vea [COL] en el visualizador.
- Presione el botón [ENTER] para confirmar su selección.
- [COLO] aparecerá en la pantalla
- Presione el botón [ENTER] para entrar en el modo de configuración.
- Utilice los botones [UP/DOWN] para ajustar la intensidad el color rojo. [r.000] = desactivado, [r.255] = máxima intensidad
- Presione el botón [ENTER] para confirmar la selección y pasar al ajuste del siguiente color.
- Utilice los botones [UP/DOWN] para ajustar la intensidad el color verde. [G.000] = desactivado, [G.255] = máxima intensidad
- Presione el botón [ENTER] para confirmar la selección y pasar al ajuste del siguiente color.
- Utilice los botones [UP/DOWN] para ajustar la intensidad el color azul. [b.000] = desactivado, [b.255] = máxima intensidad
- Presione el botón [ENTER] para confirmar la selección y pasar al ajuste del siguiente color.
- Utilice los botones [UP/DOWN] para establecer la intensidad del color blanco. [W.000] = desactivado, [W.255] = intensidad máxima
- Presione el botón [ENTER] para confirmar la selección y pasar al ajuste de la velocidad del efecto estroboscópico.
- Utilice los botones [UP/DOWN] para seleccionar el ajuste deseado del efecto estroboscópico.
	- $\circ$  [S. 00] = sin efecto
	- $\circ$  [S. 01] hasta [S. 99] = estrobo lento hasta estrobo rápido
	- o [S. 99] = Todo encendido SIN efecto estroboscópico
	- $\circ$  [S.100] = Estrobo controlado por sonido
- Presione el botón [ENTER] para confirmar su selección.

**IMPORTANTE:** si ha establecido el color correcto y el estrobo está configurado en un valor entre [S. 01] y [S.100], pero **las luces no se encienden**: regrese a los ajustes del (2) MODO AUTÓNOMO CONTROLADO POR SONIDO del menú (anteriormente explicado) y compruebe que la sensibilidad del micrófono no tenga un ajuste muy bajo o sea cero [u.00] (micrófono DESACTIVADO).

Si el micrófono está desactivado, la barra no reaccionará al sonido  $\circledcirc$ 

#### **4) MODO AUTÓNOMO MAESTRO/ESCLAVO:**

Cuando tenga varias unidades USB PARTYSET y desee que funcionen sincronizadamente, puede conectarlas en lo que se denomina modo maestro/esclavo. Para hacer esto, se tienen que conectar las barras encadenando una con la siguiente, y configurar la primera barra de la cadena en el modo automático o controlado por sonido que desee (vea las descripciones anteriores). Esta primera barra se denomina la unidad maestra. Ahora configure el resto de barras en modo esclavo. Una vez finalizada la configuración, las barras "esclavas" seguirán las órdenes de la unidad maestra, de modo que funcionarán sincronizadamente.

Para configurar una barra en modo esclavo:

- Presione el botón [MENU] hasta que vea [SLA] en el visualizador.
- Presione el botón [ENTER] para entrar en este modo.
- [SLAV] aparecerá en el visualizador
- Presione el botón [ENTER] para confirmar el modo esclavo.

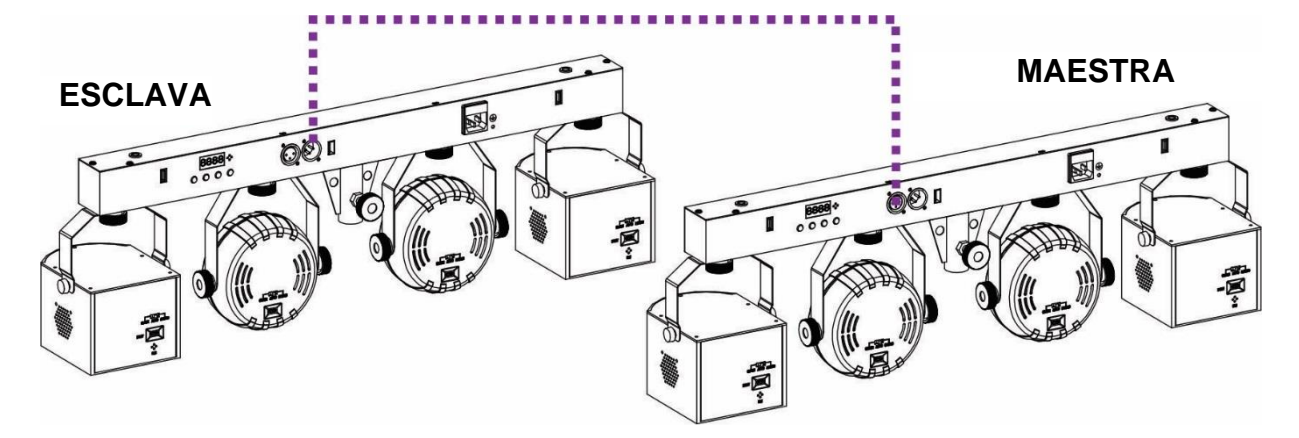

#### **5) CONTRADA CON EL MANDO A DISTANCIA:**

Es posible controlar el USB PARTYSET con el mando a distancia suministrado con su proyector de efectos USB

**IMPORTANTE**: compruebe que la opción del mando a distancia esté activada (ENCENDER) en los ajustes del sistema de la barra. Si esta opción está desactivada, no se podrá utilizar el mando a distancia IR. (Consulte el último capítulo)

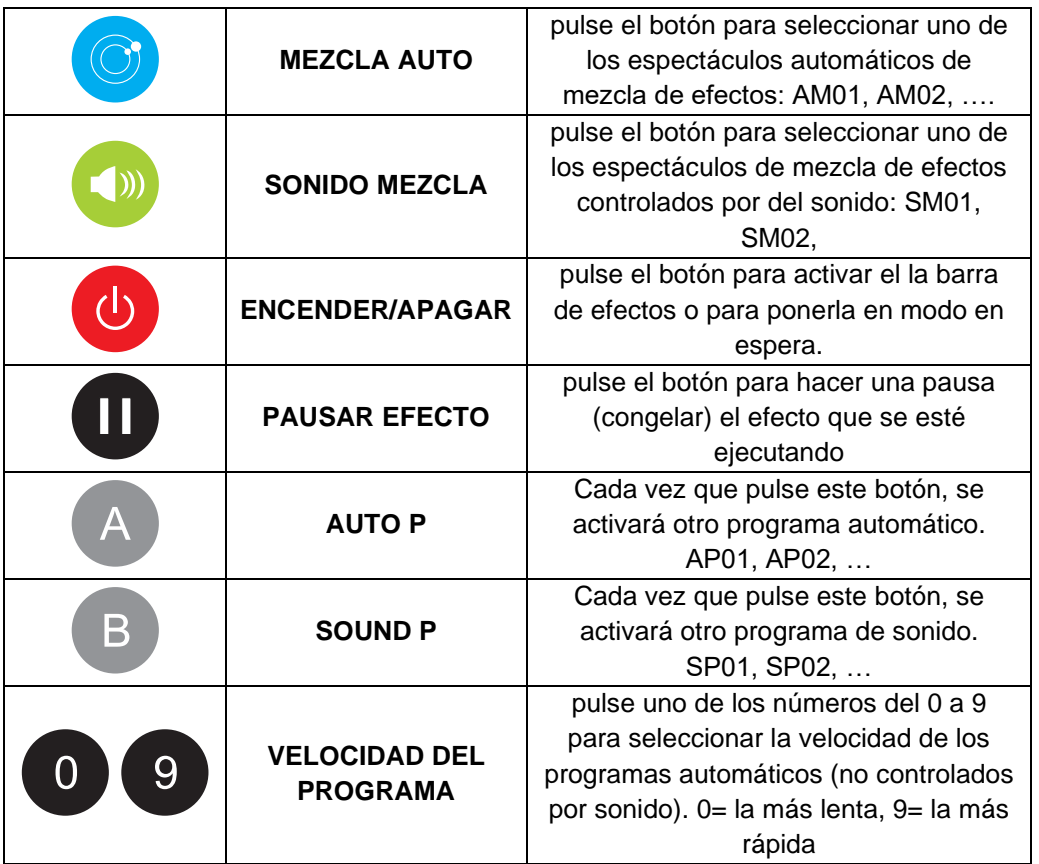

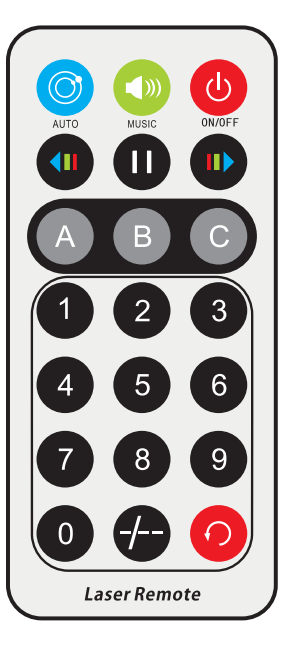

El resto de botones no tienen función.

#### **6) CONTROLADO POR DMX:**

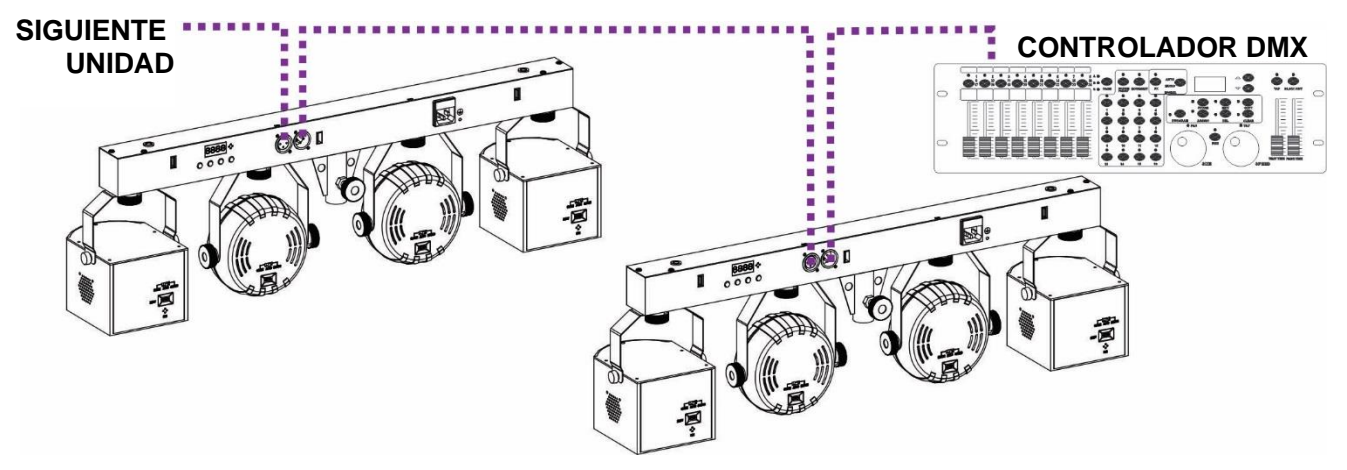

Es posible controlar el USB PARTYSET usando cualquier controlador DMX estándar, en cuatro modos diferentes:

- **MODO DE 4 CANALES:** para un control sencillo de los modos automáticos y de los modos de sonido
- **MODO DE 7 CANALES:** para controlar manualmente el color, el efecto estroboscópico (estrobo), el control de intensidad (atenuador) y el giro del motor
- **MODO DE 10 CANALES:** control de los modos automáticos y de los modos de sonido + control manual general
- **MODO DE 34 CANALES:** control de los modos automáticos y de los modos de sonido + control total sobre cada uno de los proyectores individuales.
- Conecte la entrada DMX del USB PARTYSET a la salida DMX de la unidad anterior de la cadena o directamente a la salida DMX de su controlador.
- Presione el botón [MENU] hasta que en el visualizador vea: "DMX".
- Presione el botón [ENTER] para entrar en esta opción
- La dirección DMX real aparece en el visualizador.
- Vuelva a pulsar el botón [ENTER] para ajustar la configuración DMX.
- Ahora puede cambiar el modo DMX
- Use los botones [UP/DOWN] para seleccionar el modo DMX que desee. (4CH, 7CH o 34CH)
- Presione el botón [ENTER] para confirmar su selección.
- Ahora se pueden usar los botones [UP/DOWN] para ajustar la dirección DMX. [dxxx]
- Presione el botón [ENTER] para confirmar su selección.

**Nota:** cuando la unidad está en modo DMX y no se detecta señal DMX, el visualizador parpadea.

#### *Información adicional acerca de DMX512:*

*El protocolo DMX es una señal de alta velocidad ampliamente utilizada para controlar equipamiento de iluminación inteligente. Debe conectar en cadena su controlador DMX y todos los efectos luminosos conectados usando un cable balanceado XLR M/H de buena calidad. Para evitar un comportamiento extraño de los efectos de luces debido a interferencias, debe utilizar una resistencia terminal de 90 Ω a 120 Ω al final de la cadena. Nunca utilice cables divisores en Y, ¡esto simplemente no funcionará!* 

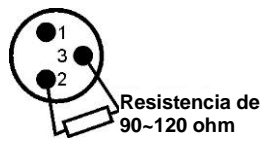

*Cada efecto de la cadena necesita tener su propia dirección de inicio, para que sepa qué comandos del controlador son los que debe decodificar.* 

#### **CONFIGURACIÓN DMX DE 4 CANALES:**

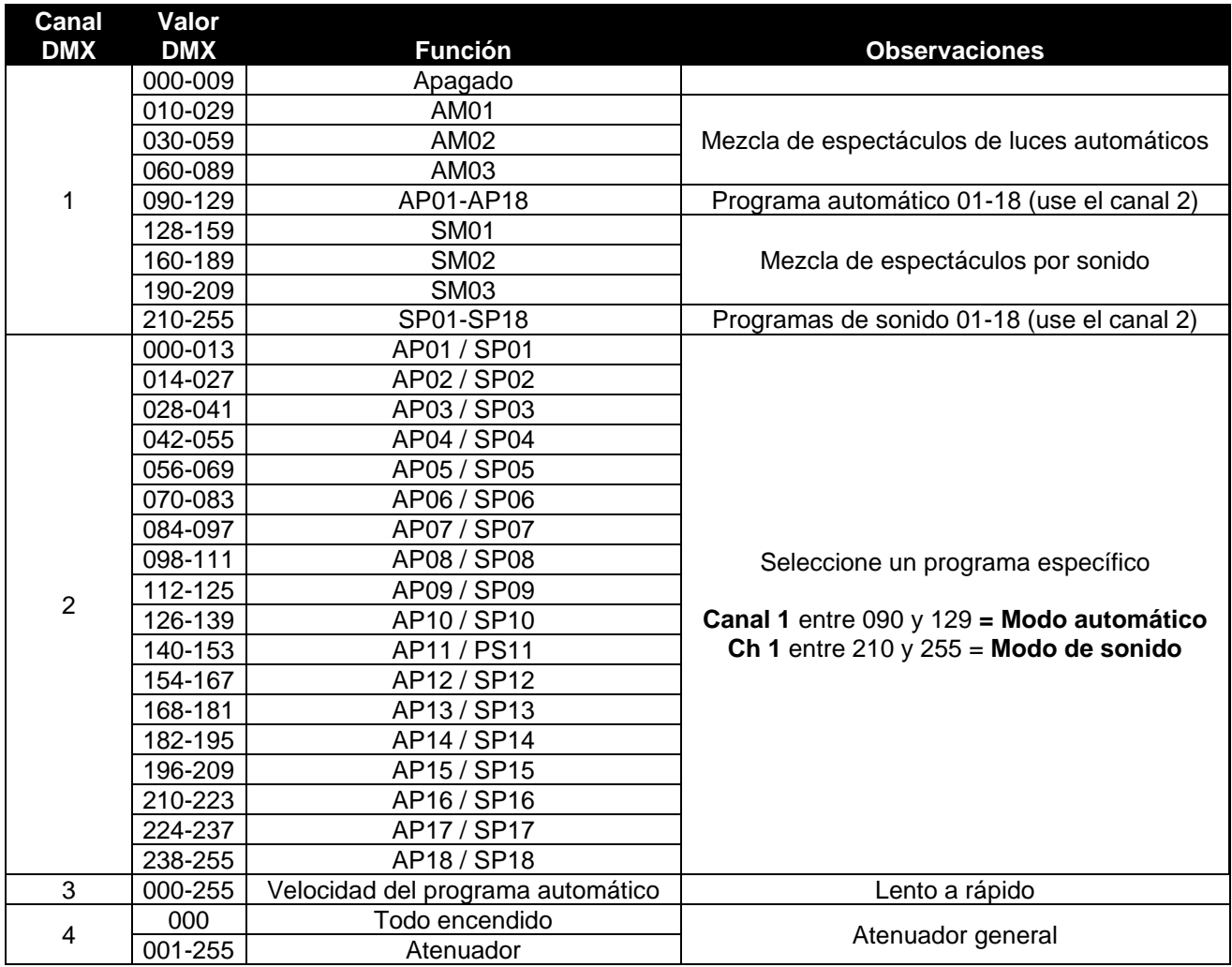

#### **CONFIGURACIÓN DMX DE 7 CANALES:**

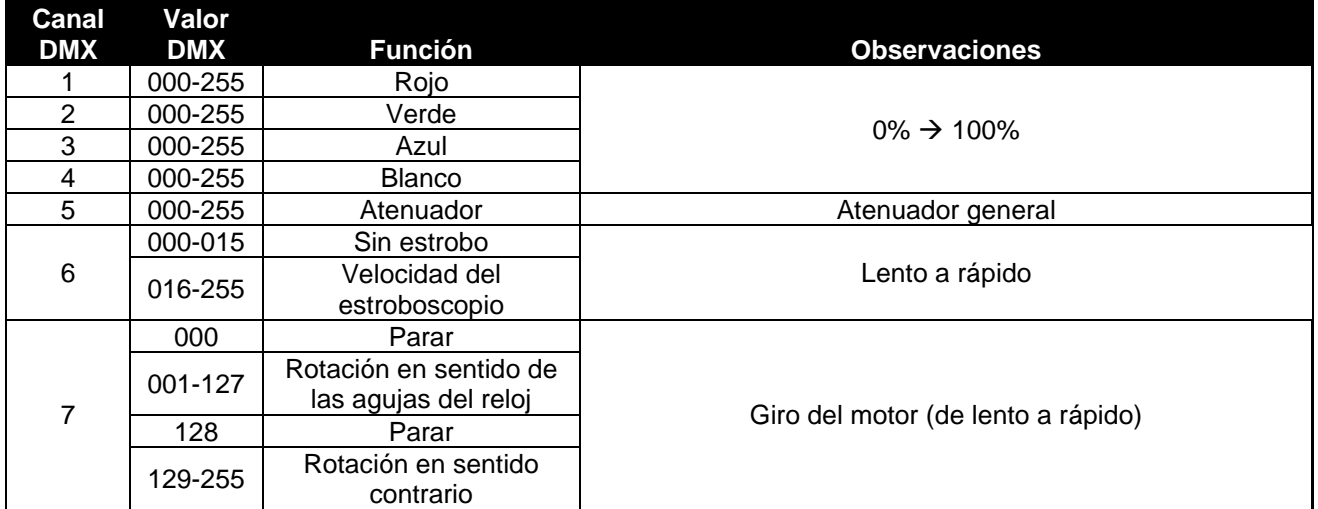

#### **CONFIGURACIÓN DMX DE 10 CANALES:**

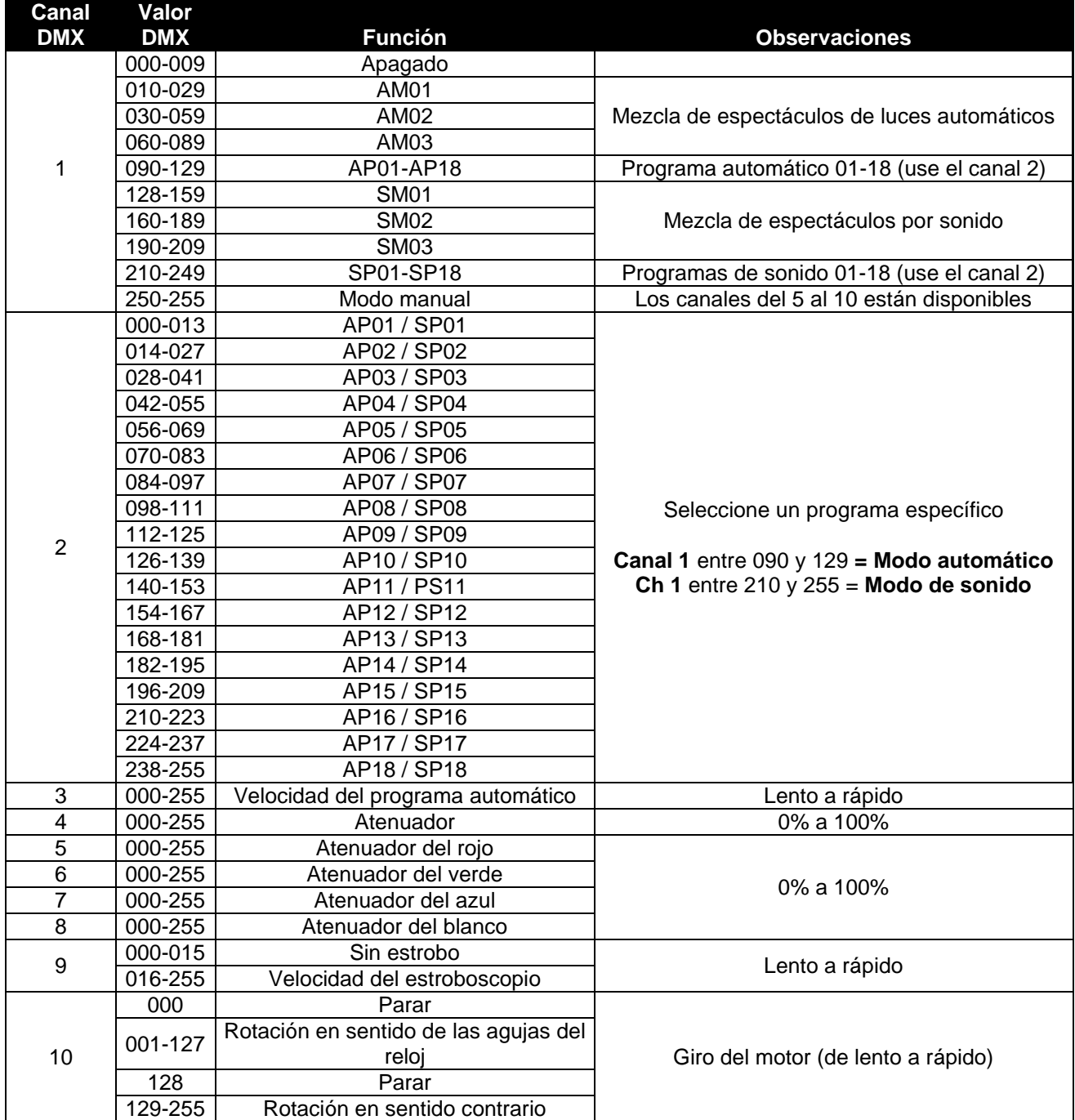

#### **CONFIGURACIÓN DMX DE 34 CANALES:**

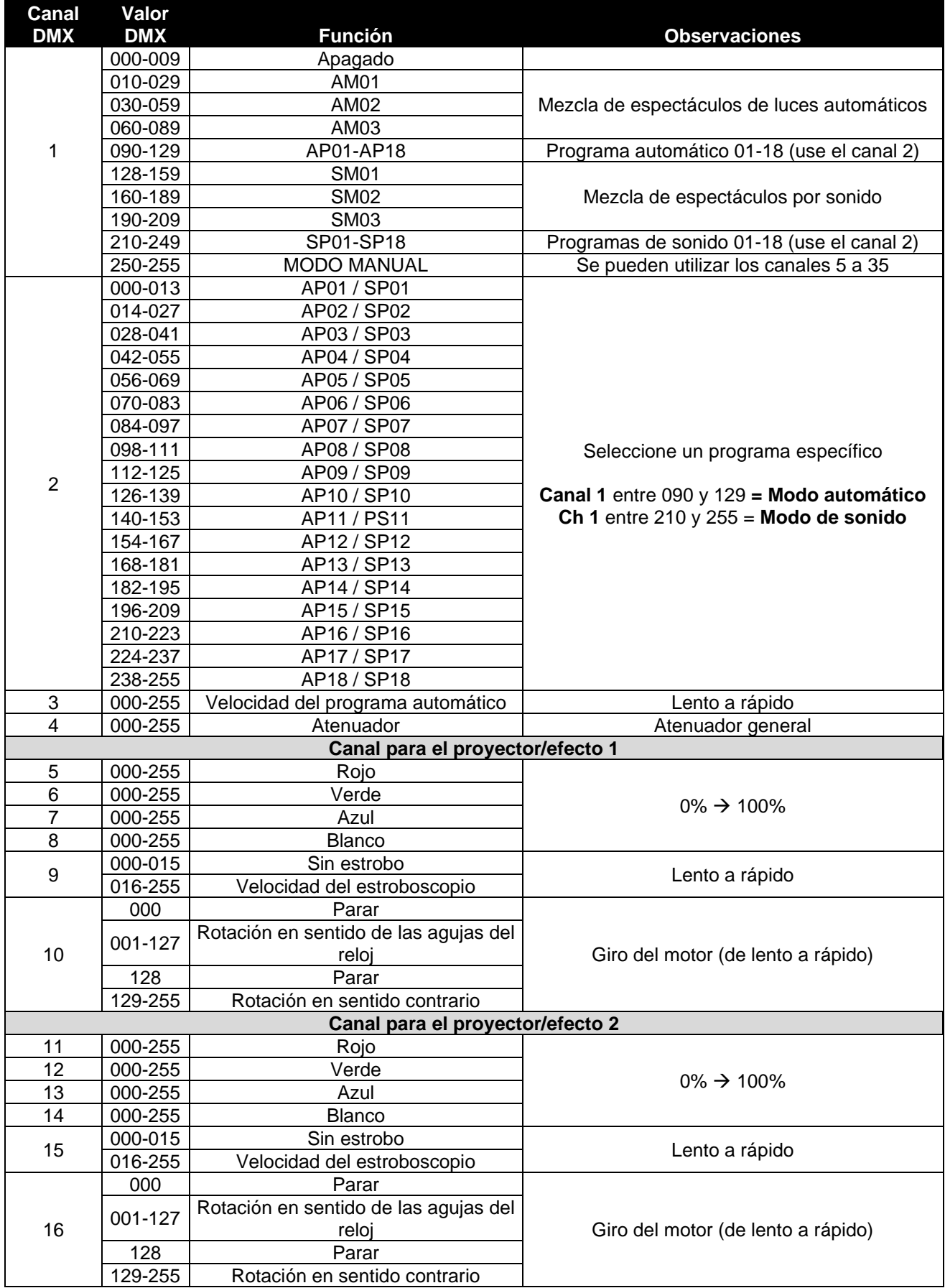

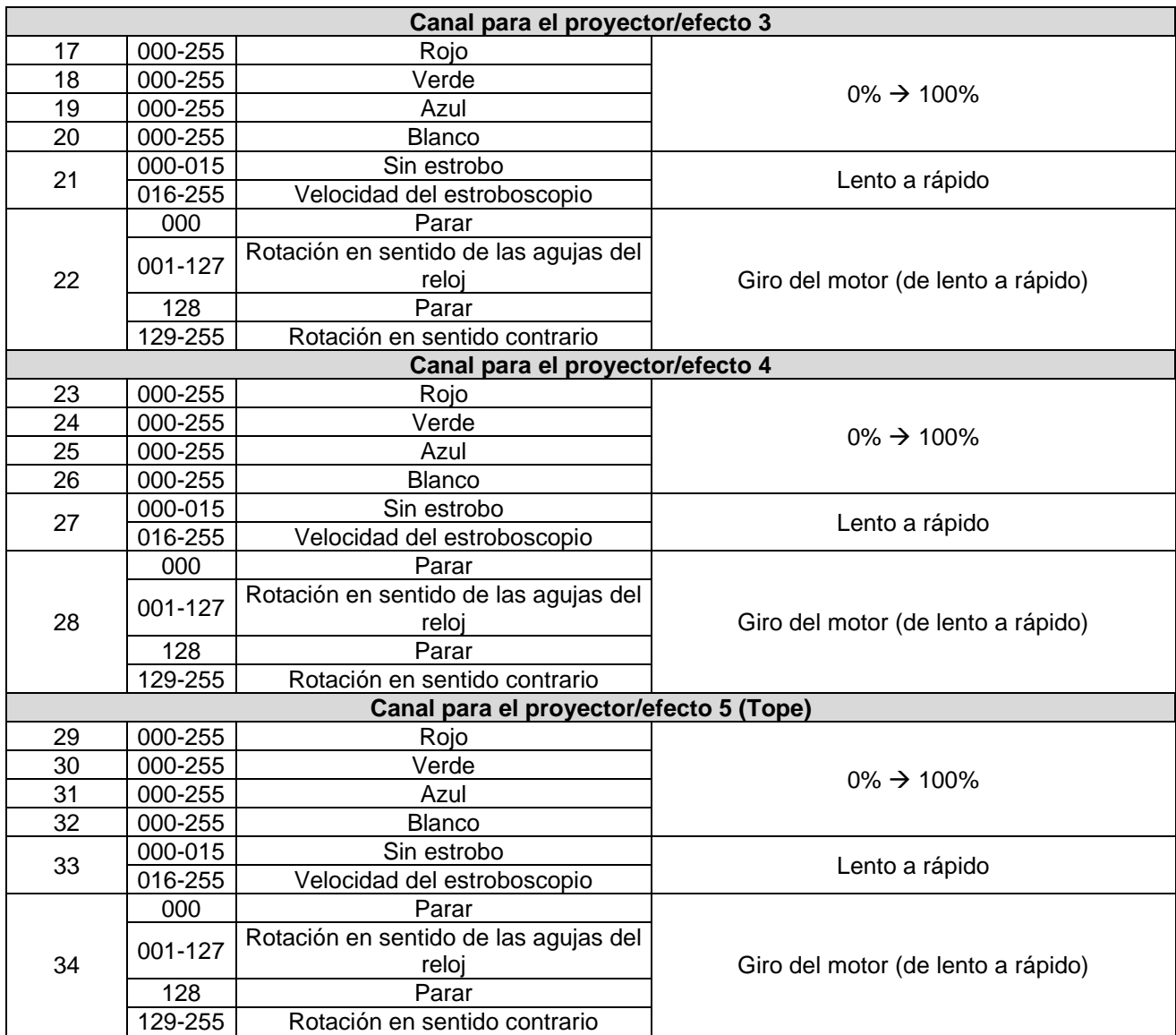

#### *Funciones adicionales en el menú*

- Presione el botón [MENU] hasta que vea [SYS] en el visualizador.
- Presione el botón [ENTER] si desea entrar en esta parte del menú con las opciones adicionales.
- Utilice los botones [UP/DOWN] para desplazarse por las funciones adicionales en el menú del sistema
	- o [LEdS] con esta opción podrá decidir si el **visualizador** debería estar siempre **encendido** o si puede **apagarse** transcurrido un tiempo sin información para mostrar (solo permanece un punto pequeño)
		- Presione el botón [ENTER] para entrar en la configuración de la opción
		- Use los botones [UP/DOWN] para seleccionar el modo que desee:
			- [on] = función activada. Cuando no sea necesario presentar nueva información en el visualizador, este se apagará. Tan pronto como esté disponible nueva información (por ejemplo: cuando esté usando el mando a distancia para utilizar otro modo) el visualizador se reactivará automáticamente para mostrarle esta nueva información. Transcurrido un momento, se volverá a apagar.
			- OFF = función desactivada. El visualizador LED permanecerá siempre encendido.
		- Presione el botón [ENTER] para confirmar su selección
	- o [ir] = le permite activar o desactivar el receptor del **mando a distancia**.
		- Presione el botón [ENTER] para entrar en la configuración de la opción
			- Use los botones [UP/DOWN] para seleccionar el modo que desee:
- ON = función activada. Se puede usar el mando a distancia inalámbrico IR.
- OFF = función desactivada. NO se puede usar el mando a distancia inalámbrico IR.
- Presione el botón [ENTER] para confirmar su selección
- [SouN] = cuando la barra esté funcionando en uno de los modos controlados por sonido. aquí podrá decidir el modo en el que reaccionará la barra cuando no detecte ni música ni sonido.
	- Presione el botón [ENTER] para entrar en la configuración de la opción
	- Use los botones [UP/DOWN] para seleccionar el modo que desee:
		- [LASt] = cuando no detecte sonido, los proyectores de efecto continuarán con el último espectáculo de luces activo
		- [oFF] = cuando no detecte sonido, la barra se apagará (se apagarán todas las luces).
		- Presione el botón [ENTER] para confirmar su selección
- o [FAiL] = le permite decidir el modo en el que reaccionará la barra cuando se pierda o interrumpa la señal DMX.
	- Presione el botón [ENTER] para entrar en la configuración de la opción
	- Use los botones [UP/DOWN] para seleccionar el modo que desee:
		- [hoLd] = mantendrá la última configuración activa hasta que regrese la señal.
		- [bLAC] = la barra y los efectos de luces de apagarán (se apagarán todas las luces).
	- Presione el botón [ENTER] para confirmar su selección
- $\circ$  [rESt] se puede utilizar para recuperar todos los parámetros originales de fábrica de la barra
	- Presione el botón [ENTER] para entrar en la configuración de la opción
	- Use los botones [UP/DOWN] para seleccionar el modo que desee:
		- [YES] = efectuar reinicio de fábrica (la versión del firmware aparecerá después de pulsar ENTER).
		- [no] = no se efectúa el reinicio de fábrica y regresa al menú.
		- Pulse el botón [ENTER] para confirmar la elección

# MANTENIMIENTO

- Asegúrese de que el área debajo del lugar de instalación esté libre de personas no autorizadas cuando realice mantenimiento/reparaciones.
- Apague la unidad, desenchufe el cable de alimentación y espere hasta que se enfríe.

#### **Durante la inspección deben revisarse los puntos siguientes:**

- Todos los tornillos utilizados para la instalación del dispositivo y cualquiera de sus componentes deben estar bien apretados y no pueden tener corrosión.
- Las carcasas, fijaciones y puntos de instalación (techo, refuerzos, suspensiones) deben estar totalmente libres de cualquier deformación.
- Cuando una lente óptica está visiblemente dañada debido a grietas o arañazos profundos, debe ser sustituida.
- Los cables de alimentación deben estar en condiciones impecables y deben sustituirse inmediatamente incluso si se detecta un problema pequeño.
- Para proteger el dispositivo contra el sobrecalentamiento, los ventiladores de enfriamiento (si hay alguno) y las aberturas de ventilación deben limpiarse mensualmente.
- La limpieza de las lentes ópticas y/o espejos internos y externos debe efectuarse periódicamente para optimizar la salida de la luz. La frecuencia de limpieza depende del entorno en el que opera el proyector; ambientes húmedos, con humo o especialmente sucios pueden provocar una mayor acumulación de suciedad en los componentes ópticos de la unidad.
	- Límpielos con un paño suave utilizando productos normales para la limpieza del vidrio.
	- Siempre seque cuidadosamente las piezas.

**Atención: ¡Recomendamos encarecidamente que la limpieza sea realizada por técnicos cualificados!**

# ESPECIFICACIONES

Esta unidad tiene supresión de interferencias de radio. Este producto cumple con los requisitos de las normas actuales, tanto europeas como nacionales a tal respecto. Dicha conformidad ha sido establecida y las declaraciones y documentos pertinentes han sido depositados por el fabricante.

Este dispositivo has sido diseñado para producir efectos de iluminación decorativa y se utiliza en sistemas de espectáculos de iluminación.

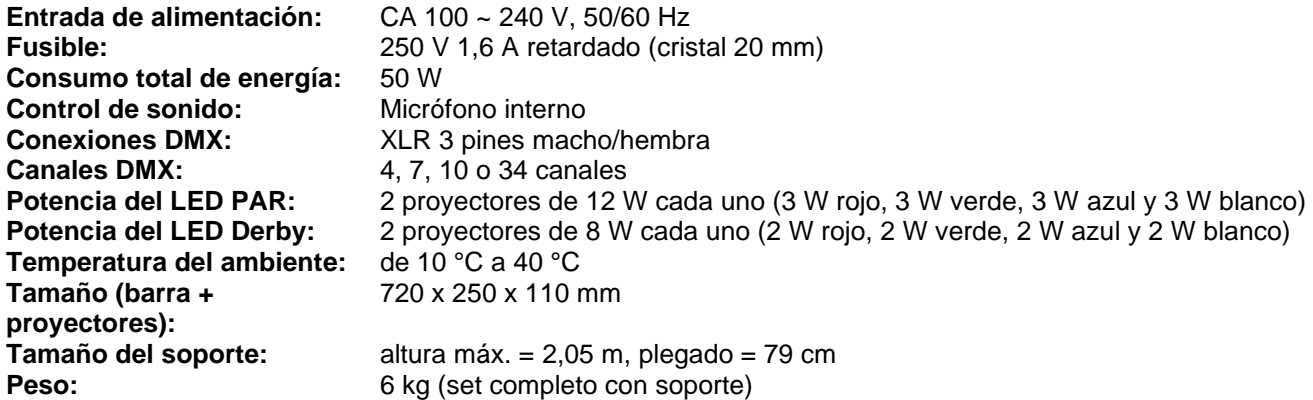

**Esta información está sujeta a cambios sin notificación previa Puede descargar la versión más reciente de este manual de usuario en nuestro sitio web: [www.jb-systems.eu](http://www.jb-systems.eu/)**

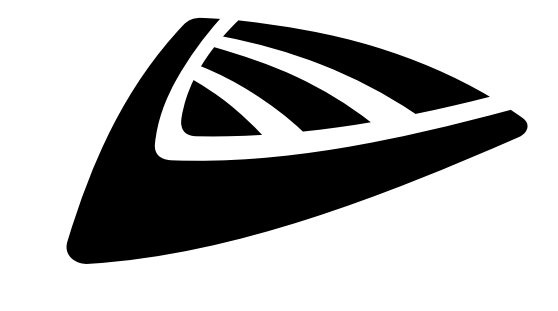

# **IBSYSTEMS**

# **MAILING LIST**

EN: Subscribe today to our mailing list for the latest product news! FR: Inscrivez-vous à notre liste de distribution si vous souhaitez suivre l'actualité de nos produits! NL: Abonneer je vandaag nog op onze mailinglijst en ontvang ons laatste product nieuws! DE: Abonnieren Sie unseren Newsletter und erhalten Sie aktuelle Produktinformationen! ES: Suscríbete hoy a nuestra lista de correo para recibir las últimas noticias! PT: Inscreva-se hoje na nossa mailing list para estar a par das últimas notícias!

# **W.JB-SYSTEMS.EU**

# Copyright © 2021 by BEGLEC NV

't Hofveld 2C ~ B1702 Groot-Bijgaarden ~ Belgium Reproduction or publication of the content in any manner, without express permission of the publisher, is prohibited.